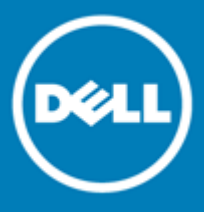

## <span id="page-0-0"></span>**Dell™ Statistica™ 13.2**

## **Release Notes**

### **September 2016**

These release notes provide information about the Dell™ Statistica™ 13.2 release.

Topics:

**[Dell™ Statistica™ 13.2](#page-0-0)**

#### **[About 13.2 Release](#page-1-0)**

[New Analytic Bundles](#page-1-1) [Deprecated Features](#page-1-2)

#### **[New features](#page-2-0)**

[All Products](#page-2-1) [Statistica Advanced](#page-2-2) [Statistica Industrial Statistics](#page-3-0) [Statistica Rules Builder](#page-3-1) Statistica Enterprise [Small Business Edition or Enterprise Server](#page-3-2)

#### **[Resolved Issues](#page-5-0)**

#### **[Known Issues](#page-6-0)**

#### **[System Requirements](#page-7-0)**

[Statistica Single User or Client Workstation](#page-7-1) [Statistica Enterprise Server Database Sizing](#page-8-0) [Statistica Enterprise Server](#page-8-1) [Statistica Live Score](#page-9-0) [Statistica Monitoring and Alerting Server \(MAS\)](#page-10-0) [Statistica Enterprise Server Web Server](#page-11-0) [Statistica Visualization Server](#page-11-1) Upgrade [and Compatibility](#page-15-0)

#### **[Product Licensing](#page-15-1)**

**[Installation Instructions](#page-15-2)**

**[More Resources](#page-16-0)**

**[Globalization](#page-16-1)**

**[About Dell](#page-16-2)**

**[Contacting Dell](#page-16-3)**

**[Technical Support Resources](#page-16-4)**

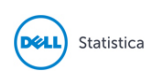

## <span id="page-1-0"></span>**About 13.2 Release**

Statistica 13.2 is a minor release with new features and functionality.

Statistica is a flexible analytics system, which allows users to create analytic workflows that are packaged and published to business users. Users also interactively explore and visualize problems.

Users can also create and deploy statistical, predictive, data mining, machine learning, forecasting, optimization, and text analytic models.

Organizations gain the ability to manage the entire analytical lifecycle, data aggregation and preparation, data visualization and discovery, model creation, model deployment, and model monitoring, with the Statistica Enterprise Server. In addition, this product line provides governance controls to work within regulated environments.

### <span id="page-1-1"></span>New Analytic Bundles

We have restructured our analytic products (bundles). New customers are currently purchasing the new analytic bundles, which comprise Professional, Expert Manufacturing, and Expert Data Science and Enterprise. Over the next year, existing customers will migrate to these new analytics bundles as they purchase new term licenses or renew their maintenance on their perpetual licenses.

To help with this transition, the release notes will contain the old analytic bundle names. Customers who own the new bundles will need to review the following table before reading the release notes. It maps the old bundles (Statistica Advanced), which have new features, to the new bundles (Statistica Professional).

#### **Table 1 New Bundles**

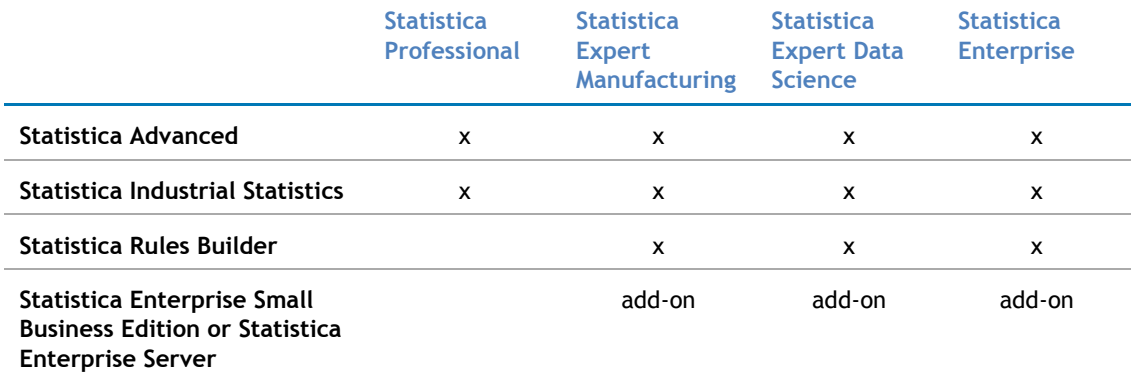

### <span id="page-1-2"></span>Deprecated Features

The features in the following list are no longer supported, starting with Statistica 13.1. Customers under maintenance who need time to transition to a replacement product may request licensing for deprecated products until August 31, 2017 for everything except Statistica Scorecard.

#### **Table 2 Deprecated Features**

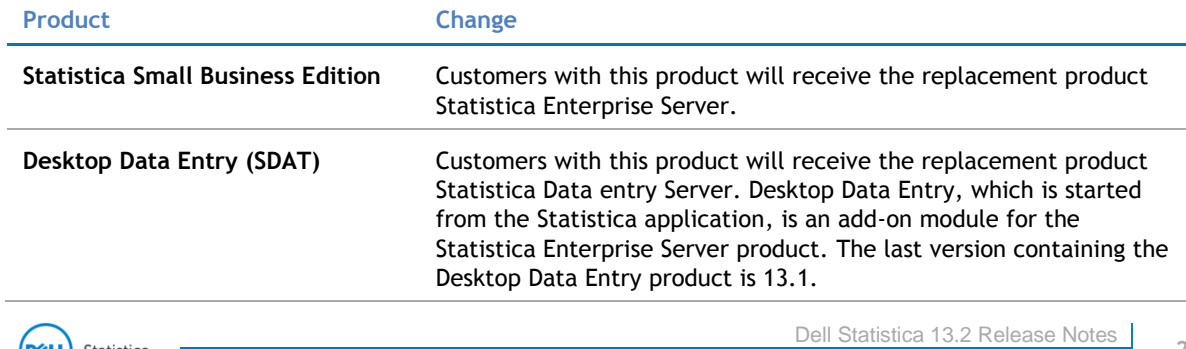

Statistica

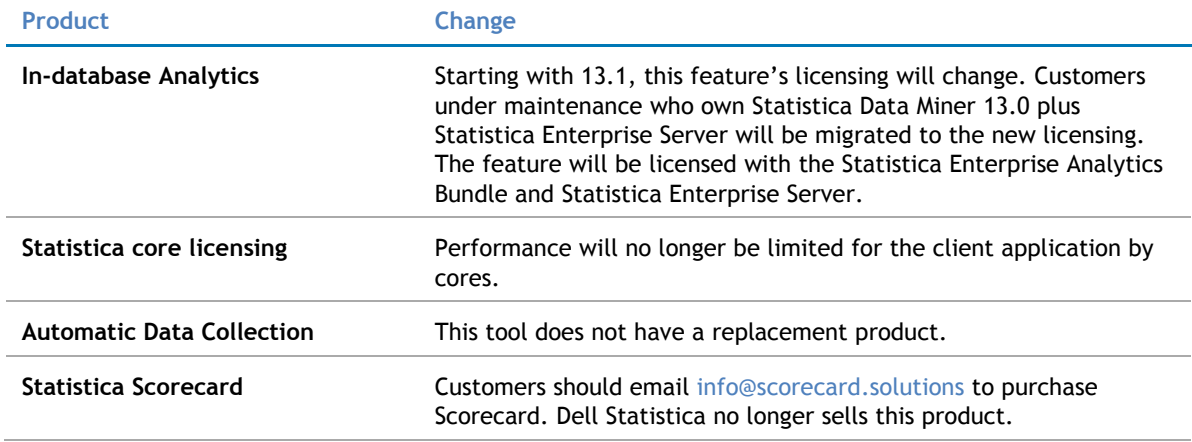

## <span id="page-2-0"></span>**New features**

### <span id="page-2-1"></span>All Products

- Workspaces now have Designer View and User View. You will see these buttons on the workspace's toolbar and on the Edit ribbon bar. The Designer View allows the workspace creator to control which options can be seen/changed, default values, required/optional. Select the Edit  $\rightarrow$  Enable User View ribbon bar so that the limited user view is displayed when double clicking on nodes.
- When users select Home  $\rightarrow$  New  $\rightarrow$  Workspace ribbon bar, they will be asked to select a template. A template may contain a subset of nodes for a specific problem, and/or the limited user view may be turned on. Workspace templates for common tasks can be created and saved in C:\Program Files\Dell\Statistica 13\DataMiner\Templates.
- Workspaces can now be protected so that no one can open them, and they become a "black box." Select the Edit  $\rightarrow$  Publish Protected ribbon bar. These protected workspaces can be executed from the Execute External Workspace node.
- A new node was added to set case states on spreadsheets. The node is located in Data  $\rightarrow$  Cases  $\rightarrow$  Set Case States ribbon bar. The user can color code cases, hide rows from graphs and include with an analysis, exclude data rows from analyses, and include in graphs.
- The Write Spreadsheet to Database node can now write into Access, MySQL, Oracle, PostgreSQL, SQL Server, SQL Server PDW and Teradata.
- New nodes with added integration with Algorithmia and Apverta app marketplaces are located on the Big Data Analytics ribbon bar.
- Users can now create Code Nodes for R, Python, SVB and C#. These nodes have a designer view and user view. Look at the bottom of the Code Node for << or >> to switch between these two views.

## <span id="page-2-2"></span>Statistica Advanced

- Design size increased to 2,000 predictors for main effects models for General Linear Models, Generalized Linear/Nonlinear Models and General Regression Models modules.
- Multiple Correspondence Analysis (MCA) provides users with the ability to explore the connections between rows of data and categorical variables. This functionality was enhanced to deal with larger datasets.

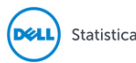

## <span id="page-3-0"></span>Statistica Industrial Statistics

- The new Bayesian nodes added on the Statistics  $\rightarrow$  DOE ribbon bar enable users to locate regions within the design space with a high probability of meeting certain quality standards. These nodes were tested and validated with R 3.2.1. R must be installed for these nodes to function.
- The By Group functionality for Attribute Charts has a new option to select a Sample Label variable. This option was already available in Statistics  $\rightarrow$  QC Charts ribbon bar, and the only change is in the interactive Batch By Group rather than in the node. To see this functionality:
	- Open a spreadsheet.
	- $\bullet$  Select Statistics  $\rightarrow$  Batch By Group ribbon bar.
	- Select Industrial Statistics and Six Sigma  $\rightarrow$  Ouality Control Charts  $\rightarrow$  Attribute Charts (C, U, Np, p).
	- Select the Variables button and chose a Sample Label for the X-Axis.

### <span id="page-3-1"></span>Statistica Rules Builder

Trace XML can be generated using the option in "Rules" when running/executing a workspace in Interactive mode. The ImportRules tag now contains the following version information for a rule:

- Latest revision date
- latest revision
- Approved\_revision

### <span id="page-3-2"></span>Statistica Enterprise Small Business Edition or Enterprise Server

- The new caching option decreases the amount of time needed to open/close/edit workspaces and other objects stored in Enterprise Manager when it is used with the Statistica Document Management System. This performance improvement is useful for designing complex workspaces. The new enable caching option can be found in the Enterprise Manager application on the System Options  $\rightarrow$  SDMS Integration property page.
- As mentioned above, workspaces now have Designer View and User View.
	- Users designing a workspace will work in the Statistica application and then deploy the workspace to Enterprise.
	- Citizen data scientists will then log into [http://\[server-name\]/webstatistica](http://[server-name]/webstatistica) and execute the workspace. They will see one tab per visible node. After selecting variables, graph types, statistics, etc., the user then executes the workspace to see the results.
- As mentioned above, workspace templates can now be saved in Enterprise Manager. The location of the template folder in the Enterprise Manager application is set in System Options  $\rightarrow$  Miscellaneous property page.
- As mentioned above, workspaces can now be protected. If a customer owns Statistica Enterprise licensing they can publish these protected workspaces to Enterprise Manager. These workspaces can only executed by the Execute External Workspace node.
- Defining the inputs and outputs for the Execute External Workspace has been made simpler:
	- Open any example workspace and right click on the data node. The popup menu has two new options: Input Node or Output Node. Select the Input Node option.
	- Right click on a node that generates results, and select the Output Node option.
	- Create a new workspace and add the Execute External Workspace.
	- Double click to open the node. A new checkbox to use the defined input/output node displays.

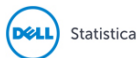

SQL Criteria can be commented out in the Ad hoc analysis node.

#### Data Entry Server

- Creating Data Entry Setups, and Labels and Characteristics has now been made easier. These objects can be bulk exported into an Excel spreadsheet. These objects can also be bulk created via the import process. This new functionality is available in the Statistica application on the Enterprise ribbon bar.
- Automatic labels now support calculated formulas.

#### Live Score Server

Cross-Origin Request Sharing (CORS) is now supported.

#### Monitoring and Alerting Server

Calculated variables are now supported for the alerting dashboards.

#### Network Analytics Server

Network Analysis is sold with the new Enterprise Analytic Bundle and Statistica Enterprise Server. As this version is a beta release of the product, see Known Issues below. The improved user interface and new features offer a better Network Analytics experience:

- Convert data sources to networks.
- Drill-down and visualize the network, based on filtering conditions, to visualize the actors and edges of interest.
- Score the network and writeback the score to the database to score newly added data to the network.
- Create a workspace node to score, cluster, and perform anomaly detection for the network and use the data downstream.

# <span id="page-5-0"></span>**Resolved Issues**

#### The following is a list of issues addressed in this release:

#### **Table 2 Resolved issues**

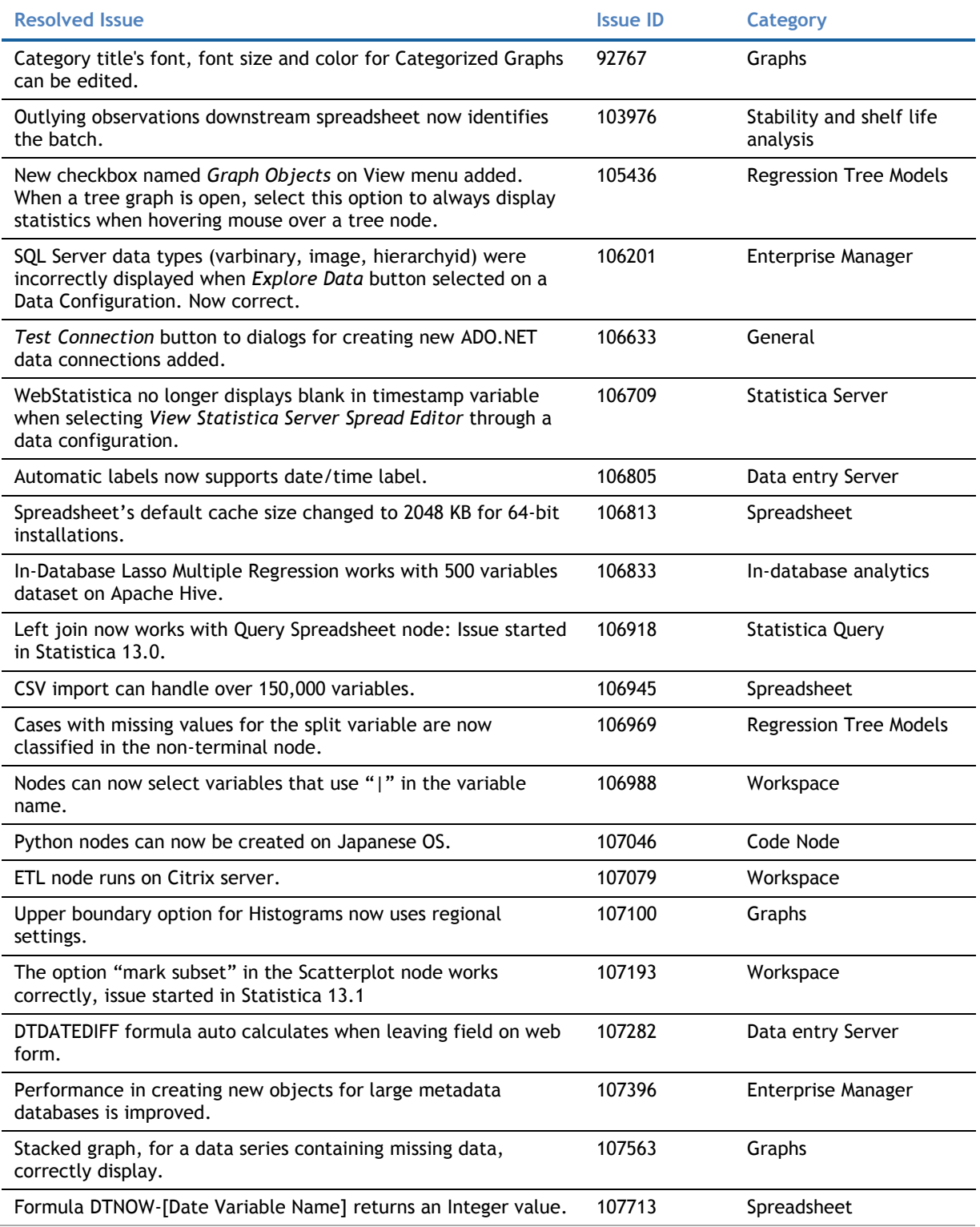

## <span id="page-6-0"></span>**Known Issues**

The following list of issues were known to exist at the time of release, and includes those attributed to thirdparty products:

#### **Table 3 Known issues**

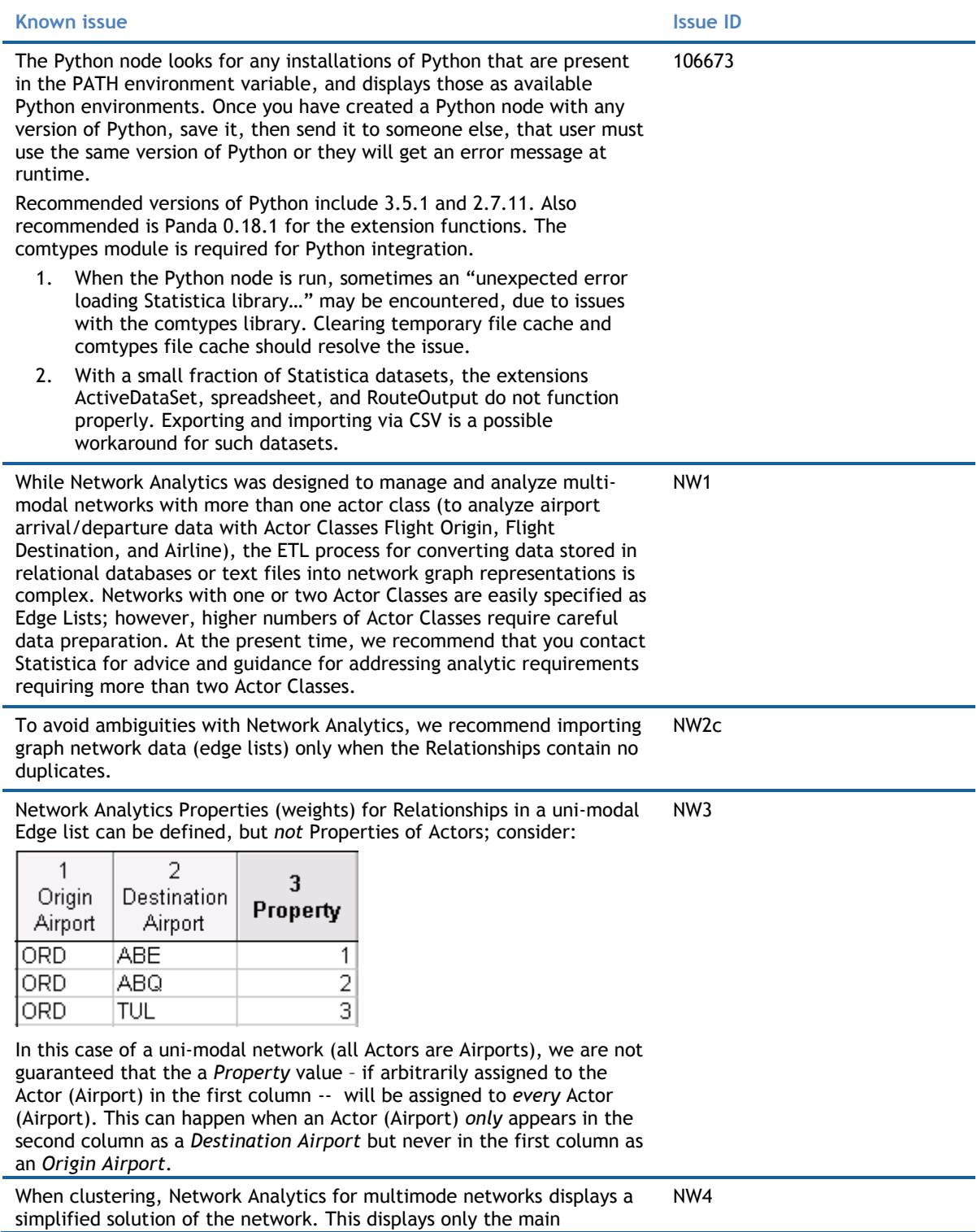

connections between actors. The same simplified display also occurs with Anomaly Detection.

## <span id="page-7-0"></span>**System Requirements**

Before installing or upgrading to Statistica 13.2, ensure that your system meets the following minimum hardware and software requirements.

We recommend the 64-bit version of Statistica with 64-bit processor and operating system. If the 32-bit version of Statistica must be used, we recommend running it in a 64-bit environment for better performance.

### <span id="page-7-1"></span>Statistica Single User or Client Workstation

**Table 4 Minimum hardware requirements for standard client configuration**

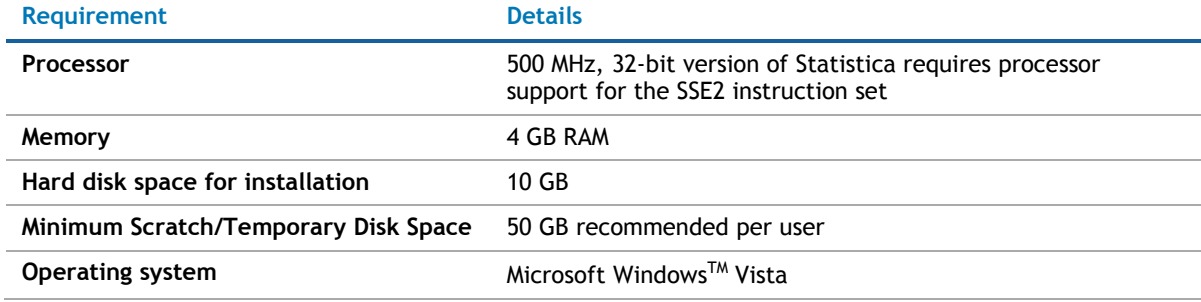

**Table 5 Recommended hardware requirements for standard client configuration**

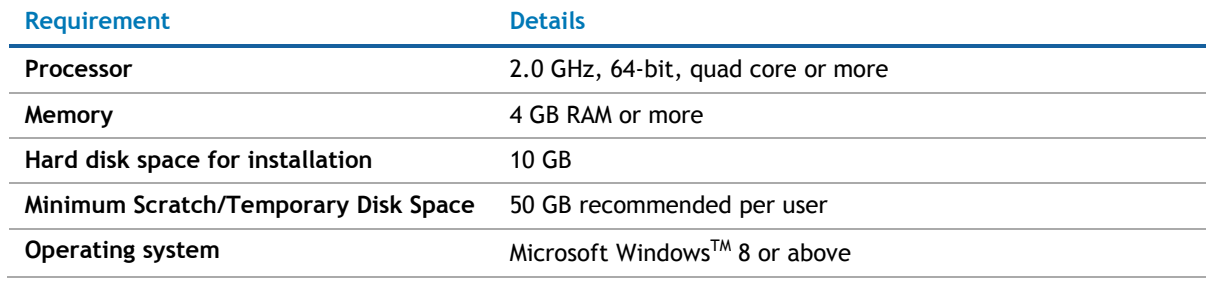

**Table 6 Recommended hardware requirements for advanced analytics configuration, including Data Mining applications**

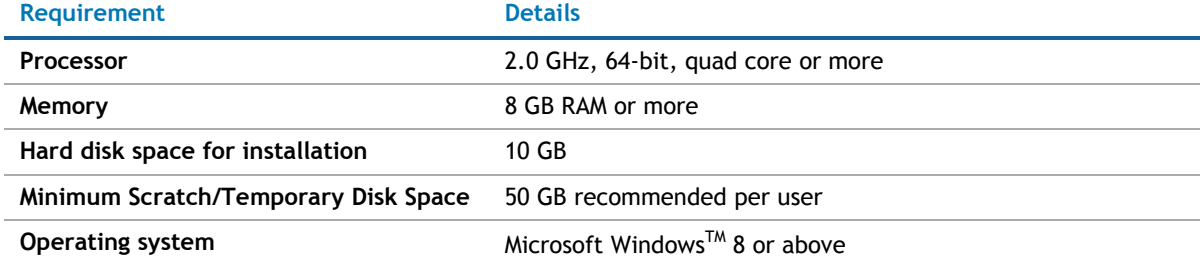

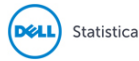

**NOTE:** The optional advanced hardware graphics support for transparency requires:

- Windows 7 or Windows Vista SP2 with the "Platform Upgrade" system update
- A graphics card that supports Direct2D

### <span id="page-8-0"></span>Statistica Enterprise Server Database Sizing

Statistica Enterprise Server requires deployment of a metadata database schema on an ODBC compliant database. Most commonly, it will be deployed on the existing customer DBMS infrastructure, such as Oracle or SQL Server. The system can also deploy SQL Server Express. It supports other DBMS systems as well.

Customers who own Statistica Enterprise Server also own licensing for the Statistica Document Management Server (SDMS) for managing version and approval history. Installing SDMS is optional, and it has a separate database schema, which is usually deployed to the same DBMS system where the metadata database has been deployed.

The database sizing requirements vary on usage. The actual metadata describing the Statistica objects is small, but the tablespace can be used to store reports and files (Excel, scripts) within the database (stored as BLOBs), which can increase the overall size.

#### **Table 7 Recommended metadata schema database sizing**

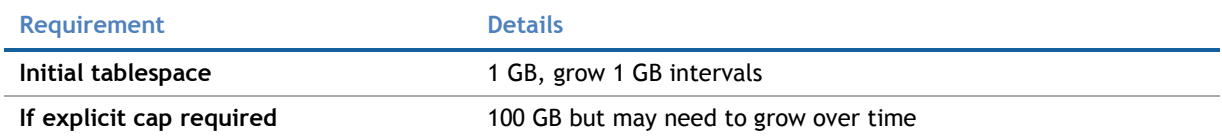

The Statistica Document Management Server schema contains only metadata about the individual document storage. The document storage is kept outside the database; therefore, SDMS tablespace requirements are small.

#### **Table 8 Recommended SDMS schema database sizing**

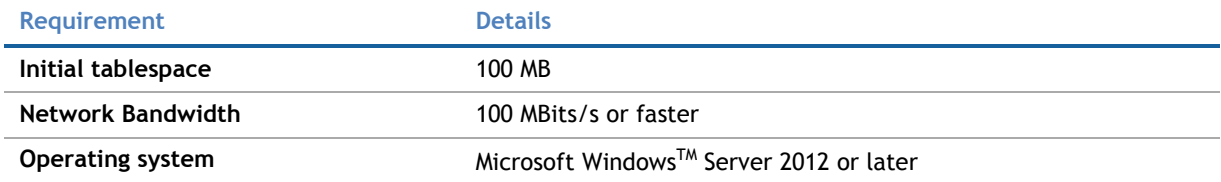

### <span id="page-8-1"></span>Statistica Enterprise Server

We recommend that Statistica Enterprise software be run on a server dedicated to Statistica Enterprise Server, the Statistica Enterprise Server Web Server, the Statistica License Manager, and the Statistica Document Management Server (SDMS), independent from any other application software.

The Statistica Enterprise Server is an analytic engine. Statistica Enterprise Server application files are stored and Statistica Enterprise Server scripts are executed here.

In most cases, the Statistica Enterprise Server will also run the Statistica Enterprise Server Web Server, the Statistica Document Management server (if applicable), and the Statistica License Manager, which is required for all concurrently licensed products.

This server may be referred to as the Statistica Enterprise Application Server or Statistica Server.

#### **Table 9 Minimum hardware requirements**

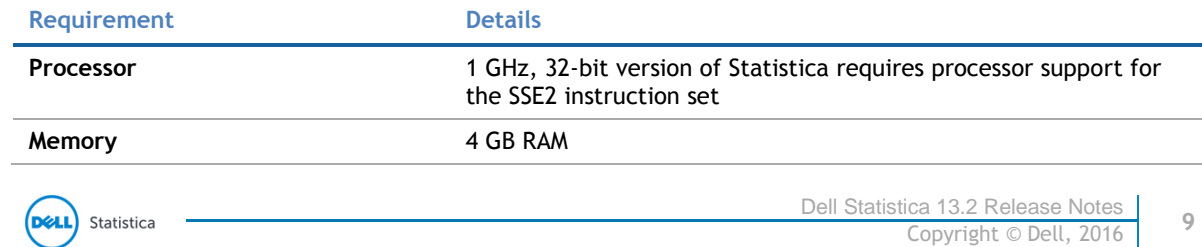

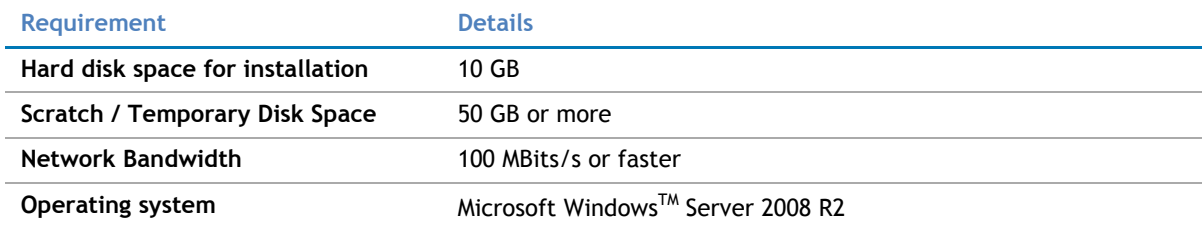

#### **Table 10 Recommended hardware requirements**

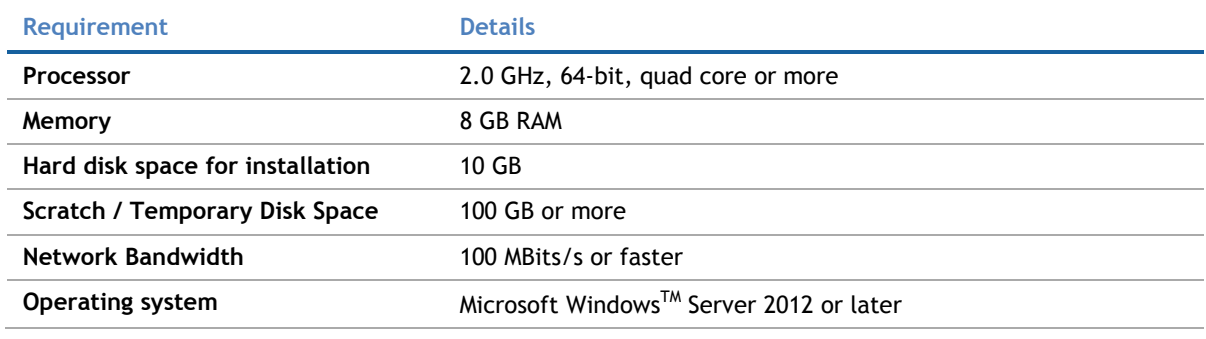

#### **Table 11 Software requirement**

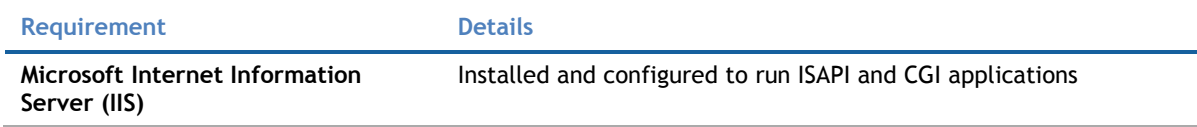

**NOTE:** System Requirements are based on an average size implementation.

These requirements apply to the Statistica Enterprise Server Web Server, Statistica License Manager, and SDMS server (if applicable). If any of these are to be run on a separate server, refer to their specific System Requirements documents.

### <span id="page-9-0"></span>Statistica Live Score

We recommend that Statistica Live Score software be run on a server dedicated to Statistica Live Score, independent from any other application software. This is a transaction server.

The Statistica Live Score Server is the analytic engine that receives and executes the scoring/WebService (SOAP) calls for Statistica Live Score.

#### **Table 12 Minimum hardware requirements**

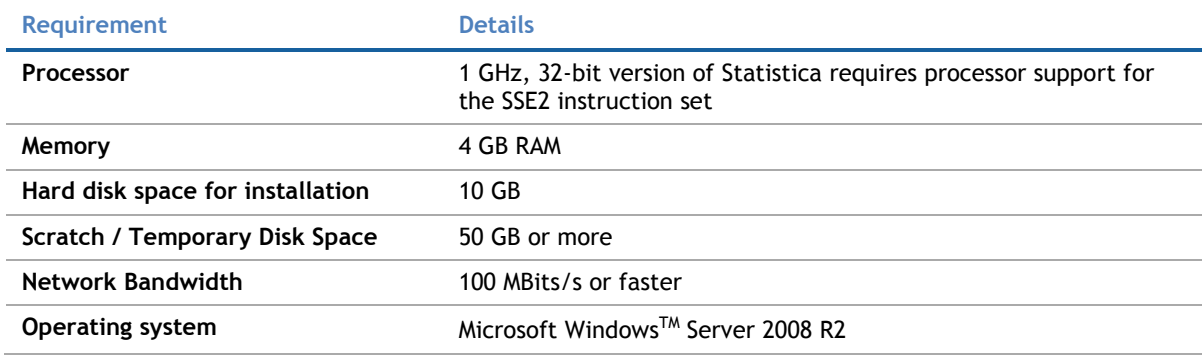

**Table 13 Recommended hardware requirements**

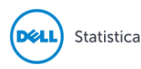

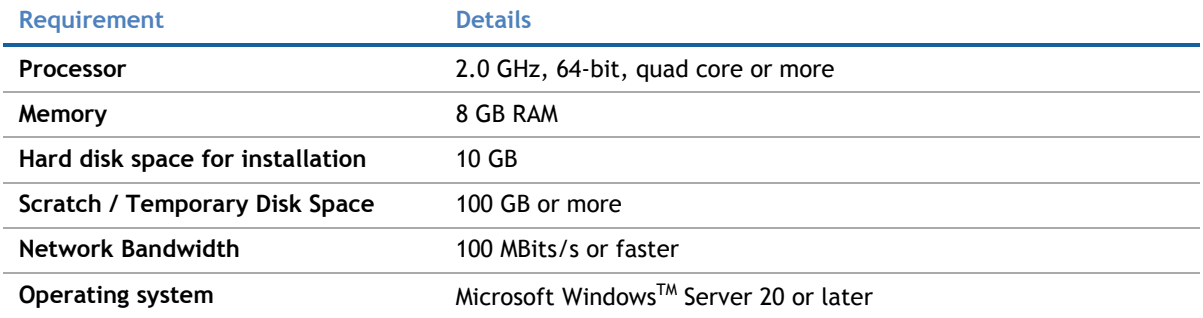

**NOTE:** System Requirements are based on an average size implementation. Statistica Live Score Œ applications often benefit from additional cores, depending on how many simultaneous requests are expected.

The Statistica Live Score is part of the Statistica Enterprise system. Installation of the Statistica Server Application Server must occur prior to the installation of the Live Score Server.

### <span id="page-10-0"></span>Statistica Monitoring and Alerting Server (MAS)

We recommend that Statistica MAS software be run on a server dedicated to Statistica MAS, independent from any other application software. Users will log onto a web browser to review the red light, yellow light, green light alerts. Alerts can also be configured to be sent by email.

#### **Table 14 Minimum hardware requirements**

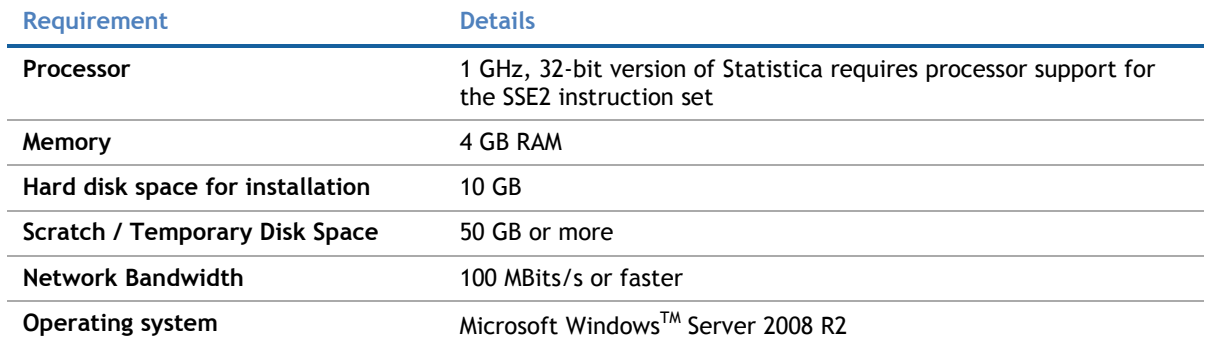

#### **Table 15 Recommended hardware requirements**

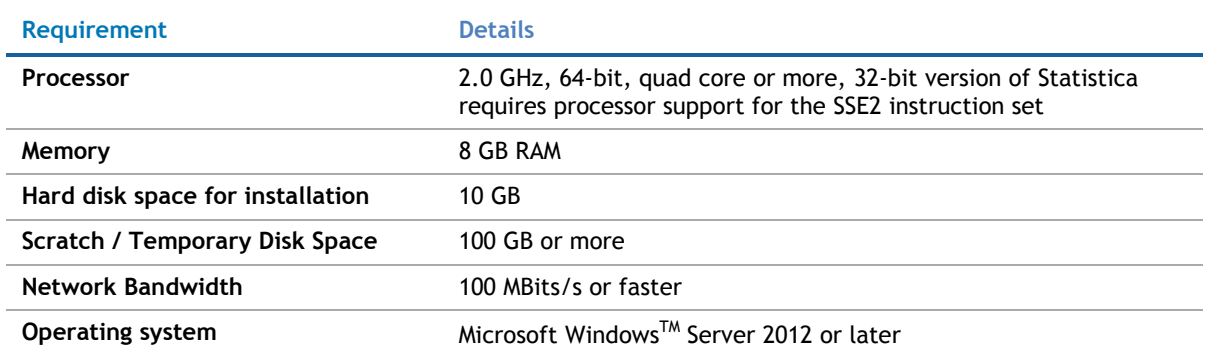

 $\odot$ **NOTE:** The Statistica MAS Server is part of the Statistica Enterprise system. Installation of the Statistica Server Application Server must occur prior to the installation of the MAS Server.

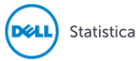

## <span id="page-11-0"></span>Statistica Enterprise Server Web Server

The Statistica Enterprise Server Web Server runs the web scripting language PHP, processes the web pages from the user, and sends them to the Statistica Enterprise Server Application Server.

Use the following System Requirements in the special situation where the web server portion of Statistica Enterprise Server will be installed on a separate server from the Statistica Enterprise Server Application Server.

#### **Table 16 Minimum hardware requirements**

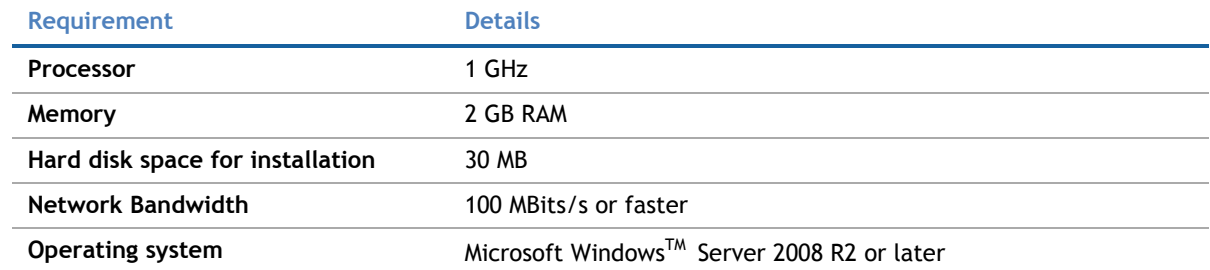

#### **Table 17 Recommended hardware requirements**

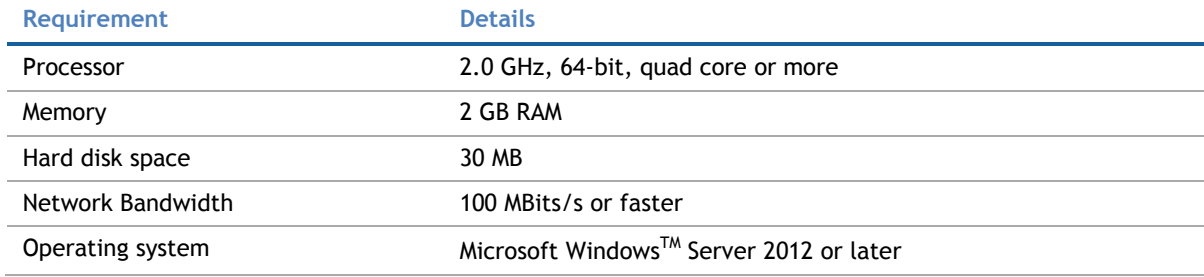

**NOTE:** In most cases, the Statistica Enterprise Server Web Server will run on the same server as the Statistica Enterprise Server Application Server. The Statistica Enterprise Server Application Server System Requirements document includes the requirements for the Statistica Enterprise Server Web Server.

### <span id="page-11-1"></span>Statistica Visualization Server

The Visualization Server can be deployed as either a 32 or 64-bit application. The Visualization Server can also be deployed as a 32-bit application on a 64-bit OS. The query-able cache can also be deployed as a 64-bit application, while the rest of the Visualization Server is deployed as a 32-bit application.

Typically, the choice of deployment depends on the data connectivity requirements, as only 32-bit data sources can be accessed by a 32-bit Designer / Visualization Server.

For optimal scalability and user experience, we recommend that the Visualization Server be installed on a Server environment. Although basic functionality works on desktops, such as Windows 7, 8, 10, etc., only use that setup for demo purposes.

The minimum requirement of four cores supports 25 current users. Eight cores will support 50 users, and so on.

#### Installation on virtualized environments

The Visualization Server can be installed on virtualized environments from various vendors, including Microsoft, VMWare, and Amazon.

Typical considerations for a virtualized deployment include:

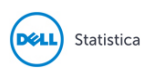

- Storage of User Profile Content
- The Designer license, log, and configuration file stored in the user profile
- Virtualized resource specifications closely matched or exceeding that previously given for RAM, Hard Disk, CPU, etc.
- Appropriate access rights granted to open ports for inter process communication

**Table 18 Supported Microsoft WindowsTM operating systems either physical or virtualized**

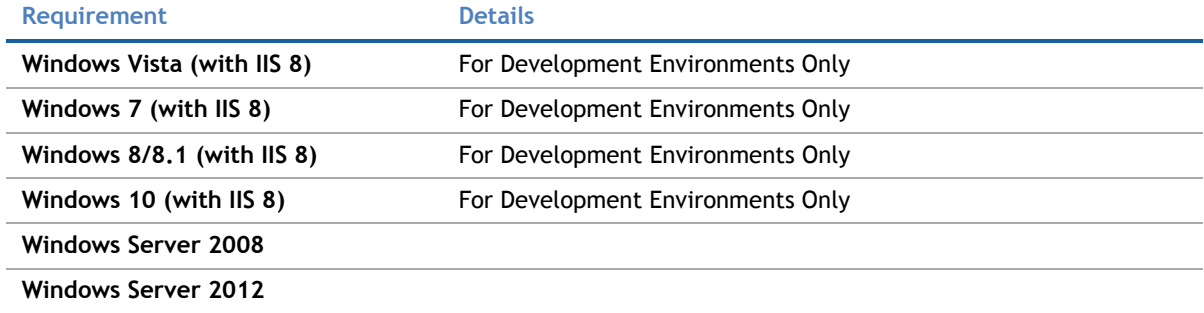

**NOTE:** The Visualization Server for .NET requires Microsoft .NET Framework 4.5 or above.  $\bigcirc$ 

We recommend installing the IIS 8 web server before installing Microsoft .NET Framework 4.5. If you install the .NET Framework first, it may not register itself correctly with the server.

For optimal performance (such as dashboard responsiveness, update latency, etc.), the IIS 8 hosting the Visualization Server for .NET must have WebSockets installed and enabled.

### Hardware & Data Sources

Hardware requirements are intrinsically linked to the data environment into which Designer will be deployed. Consequently, providing sizing without understanding the use case, data size, data throughput, and end client population is difficult. The following information is included as a guide, and the exact hardware requirements should be determined on a case by case basis.

Although we recommend that the customer dedicate a server to this software, it can also be installed on the Statistica Enterprise Application Server.

Additionally, the requirements for data caching can significantly change the hardware specification. Designer supports two caching layers:

- Query-able Cache
- Result set Cache

Both are used to minimize end user interaction latency when accessing underlying slow data sources. The queryable cache caches a dataset in bulk. It can then be queried without repeatedly accessing the underlying source. The result sets the cache,and caches the results of queries, which minimizes the database load. Both are optional, and can be used in conjunction with each other.

- 1 x Dual Core CPU (Hyper Threaded to 4 Cores/Threads)
- 4 GB RAM (8 GB with Windows 8+)
- 2 GB Disk (Available)
- In Memory Caching limited to 3 GB RAM by default
- Disk Caching limited to available disk space
- 64-bit Designer deployments would typically have much greater than 4 GB RAM, either for the Designer itself, or for the memory based query-able cache

Multiple servers may be deployed to support different environments (Development, Test, Staging, Production), and for high availability.

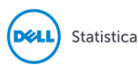

#### **Development / Test**

- 1 x Dual Core CPU (Hyper Threaded to 4 Cores/Threads)
- 8 GB RAM
- 4 GB Disk (Available)
- In Memory, Caching limited to available Server RAM.

#### **Small Scale Deployment**

- 1 x Quad Core CPU Or Equivalent (Hyper Threaded to 8 Cores/Threads)
- 16 GB RAM
- 4 GB Disk (Available)
- In Memory, Caching limited to available Server RAM

#### **Medium Scale Deployment**

- 2 x Quad Core CPU Or Equivalent (Hyper Threaded to 16 Cores/Threads)
- 32 GB RAM
- 4 GB Disk (Available)
- In Memory, Caching limited to available Server RAM

#### **Large Scale Deployment**

- 4 x Quad Core CPU Or Equivalent (Hyper Threaded to 32 Cores/Threads)
- 64 GB RAM
- 4 GB Disk (Available)
- In Memory, Caching limited to available Server RAM

#### **Table 19 Data sources only available in 32-bit**

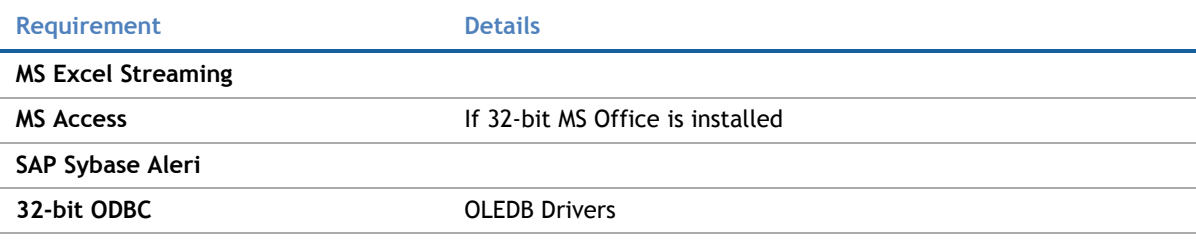

#### **Table 20 Data sources only available in 64-bit**

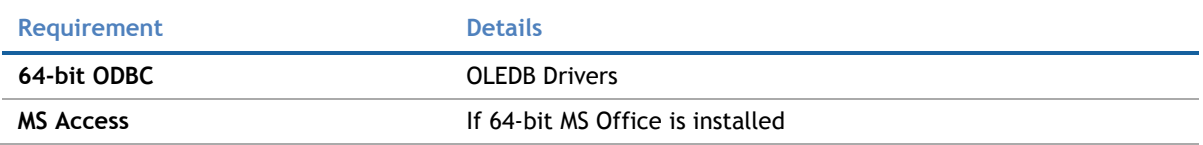

32-bit applications are limited in memory to fewer than 4 GB of available RAM, which commonly equates to a maximum of between 5 to 10 million rows for a wide dataset. Typically, this limitation does not apply to the Visualization Server because:

- The underlying data repository may be disk bases.
- The underlying data repository may be running in a 64-bit process.
- The query-able cache may be running in a 64-bit process.
- Aggregated/filtered result-sets are retrieved into the Designer.
- Large datasets are caches in 1000,000 row chunks to minimize memory consumption.
- The kdb+ based query-able cache is shipped by default as a 32-bit application, and has the 4 GB data limitation.
- A 64-bit option is, of course, available, and is typically deployed on the Server, where multiple datasets are being cached in parallel.
- In the 64-bit case, the cache is not limited to memory, and the primary limitation becomes how quickly large data volumes can be retrieved as a data extract from the external data source.

**The prerequisite for installation to support R data transforms and connectivity**

- R
- R-serve
- Additional libraries, as required, for specific capabilities

**The prerequisite to support Python data transforms and connectivity**

- CPython
- Pyro 4.24 / 4.25 (Python Remote Data Objects)
- Additional modules such as Numpy, Scipy, and Pandas, as required for specific capabilities

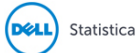

## <span id="page-15-0"></span>Upgrade and Compatibility

Technical support can be contacted via [https://support.software.dell.com.](https://support.software.dell.com/)

#### IMPORTANT ⋒

The 32-bit version of Statistica requires processor support for the SSE2 instruction set.

If you have the new Enterprise analytic bundle with Statistica Enterprise Server installed, you must obtain a new license file (stat.lic) or request an access code. Request that Network Analytics and Indatabase Analytics be added via [https://support.software.dell.com/licensing-assistance.](https://support.software.dell.com/licensing-assistance) After you apply the new licensing, you can upgrade.

Download the Statistica 13.2 Full Installation [https://support.software.dell.com/statistica/13.1/download](https://support.software.dell.com/statistica/13.1/download-new-releases)[new-releases.](https://support.software.dell.com/statistica/13.1/download-new-releases)

- Customers who have Statistica 12.0.65.4 or later installed on their computers can upgrade to 13.2. The installer will ask if the customer wants to upgrade the installation. The customers must select the checkbox agreeing to upgrade the older Statistica installation.
- Customers with older versions must uninstall Statistica and then install Statistica 13.2. Contact <https://support.software.dell.com/licensing-assistance> to request Statistica 13.2 keys.

If you own Statistica Enterprise Server Compliance, download Statistica Document Management System 1.0.7.0 (SDMS) fro[m https://support.software.dell.com/statistica/13.2/download-new-releases.](https://support.software.dell.com/statistica/13.2/download-new-releases)

Customers who have SDMS 1.0.6.0 installed can upgrade their installation.

Execute SDMS 1.0.7.0, which will upgrade the SDMS files.

Customers who have SDMS 1.0.2.3 or 1.0.4.0 installed can upgrade their installation.

Upgrade instructions:

- 1. Upgrade the Statistica installation.
- 2. Request "access code to add SDMS licensing" on [https://support.software.dell.com/licensing](https://support.software.dell.com/licensing-assistance)[assistance.](https://support.software.dell.com/licensing-assistance)
- 3. When you receive the access code, follow the emailed instructions on how to apply the code.
- 4. Execute SDMS 1.0.7.0, which will upgrade the SDMS files.
- 5. Copy ClientSTAT.tmp file from FlexLM server directory to SDMS server directory. The file should be renamed to stat.lic.
- 6. Restart SDMS service.
- <span id="page-15-1"></span>Customers with other versions of SDMS will need to uninstall and then install the new SDMS.

## **Product Licensing**

Click the following link to access detailed instructions for activating your license:

<span id="page-15-2"></span><https://support.software.dell.com/statistica/kb/150908> .

## **Installation Instructions**

Visit<https://support.software.dell.com/statistica/13.1/release-notes-guides> to access installation and configuration instructions.

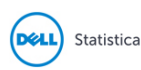

## <span id="page-16-0"></span>**More Resources**

Additional information is available from the following:

- [Getting Started with Statistica](https://support.software.dell.com/essentials/getting-started-statistica)
- [Statistica User Forums](http://en.community.dell.com/techcenter/information-management/statistica/f/)
- <span id="page-16-1"></span>[Statistica Developer Network](http://sdn.statsoft.com/)

# **Globalization**

This section contains information about installing and operating this product in non-English configurations, such as those needed by customers outside of North America. This section does not replace the materials about supported platforms and configurations, found elsewhere in the product documentation.

This release supports any single-byte or multi-byte character set. In this release, all product components should be configured to use the same or compatible character encodings, and should be installed to use the same locale and regional options. This release is targeted to support operations in the following regions: North America, Western Europe and Latin America, Central and Eastern Europe, Far-East Asia, Japan. It supports bidirectional writing (Arabic and Hebrew). The release supports Complex Script (Central Asia – India, Thailand).

# <span id="page-16-2"></span>**About Dell**

<span id="page-16-3"></span>Dell listens to customers and delivers worldwide innovative technology, business solutions and services they trust and value. For more information, visit [http://www.software.dell.com.](http://www.software.dell.com/)

# **Contacting Dell**

<span id="page-16-4"></span>For sales or other inquiries, visit<http://software.dell.com/company/contact-us.aspx> or call 1-949-754-8000.

# **Technical Support Resources**

Technical support is available to customers who have purchased Dell software with a valid maintenance contract and to customers who have trial versions. To access the Support Portal, go to [http://support.software.dell.com.](https://support.software.dell.com/)

The Support Portal provides self-help tools to help you solve problems quickly and independently, 24 hours a day, 365 days a year. In addition, the Support Portal provides direct access to product support engineers through an online Service Request system.

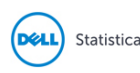

The Support Portal enables you to:

- Create, update, and manage Service Requests (cases)
- View Knowledge Base articles
- Obtain product notifications
- Download software. For trial software, go to [http://software.dell.com/trials.](http://software.dell.com/trials)
- View how-to videos
- Engage in community discussions
- Chat with a support engineer

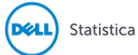

#### **Copyright © 2016 Dell Inc. All rights reserved.**

This product is protected by U.S. and international copyright and intellectual property laws. Dell™, the Dell logo and Statistica are trademarks of Dell Inc. in the United States and/or other jurisdictions. Microsoft and Windows are either registered trademarks or trademarks of Microsoft Corporation in the United States and/or other countries. All other marks and names mentioned herein may be trademarks of their respective companies.

#### **Legend**

**CAUTION: A CAUTION icon indicates potential damage to hardware or loss of data if instructions are not**   $\triangle$ **followed.**

**WARNING:** A WARNING icon indicates a potential for property damage, personal injury, or death.

**IMPORTANT**, **NOTE**, **TIP**, **MOBILE**, or **VIDEO:** An information icon indicates supporting information.

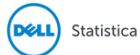